# Sistema didáctico de bajo coste para el aprendizaje de dispositivos lógicos programables

Luis Dávila Gómez, Luis Castedo Cepeda, Cecilia García Cena, Cristobal Tapia García Departamento de Electrónica, Automática e Informática Industrial

Universidad Politécnica de Madrid Madrid, España luis.davila@upm.es

*Resumen***—Este artículo presenta las mejoras que se pretenden introducir en la docencia práctica de la materia Sistemas Digitales Programables en el Grado en Ingeniería Electrónica y Automática de la Universidad Politécnica de Madrid. Comprenden la sustitución de los actuales sistemas de desarrollo por entrenadores diseñados expresamente para las prácticas programadas, la reutilización de los sistemas actuales en puestos de acceso remoto y la creación de instrumentos virtuales para el análisis del funcionamiento de los diseños realizados por los alumnos.** 

*Palabras Clave: CPLD, FPGA, dispositivos programables, laboratorios remotos.* 

# I. INTRODUCCION

En la Escuela Universitaria de Ingeniería Técnica Industrial de la Universidad Politécnica de Madrid se imparte el título de Ingeniero Técnico en Electrónica Industrial (ahora en extinción). Los circuitos lógicos programables se estudian en la asignatura Microelectrónica, de carácter optativo y con 7.5 créditos.

Las prácticas relativas a estos circuitos se realizan con sistemas de desarrollo basados en FPGA, de manera similar a como se realizan en la mayoría de los cursos sobre esta materia [1] [2]. El uso de estos sistemas de desarrollo presenta una serie de ventajas:

- su coste no es muy elevado
- el fabricante proporciona herramientas básicas para simulación, depuración, programación, etc. de los dispositivos

Pero también algún inconveniente:

- no están en muchos casos orientados a la docencia
- la salida al mercado de nuevos dispositivos hace que se descataloguen rápidamente

Con la implantación del Grado en Electrónica Industrial y Automática, la docencia de circuitos lógicos programables pasará a realizarse en la asignatura Sistemas Electrónicos Digitales, de carácter obligatorio para todos los alumnos, que tiene asignados 7.5 créditos ECTS. El cambio conlleva, además de la creación de nuevos materiales docentes [3], un aumento

notable en el número de alumnos, por lo que nos vemos obligados a ampliar la capacidad del laboratorio. Al no disponer de suficientes sistemas de desarrollo del modelo actual y debido a que dichos sistemas ya no se encuentran comercialmente disponibles, la renovación del equipamiento implica un cambio completo de equipos. Esto ha permitido poner en marcha un planteamiento distinto a la hora de equipar el laboratorio: se ha desarrollado un sistema didáctico para circuitos programables con especificaciones propias en lugar de adquirir un sistema de desarrollo comercial por cada puesto de trabajo.

En los siguientes apartados se presentará la nueva configuración del laboratorio, mostrando los elementos que se han diseñado con la intención de obtener un mejor aprovechamiento de los recursos por parte de los alumnos que lo utilizarán.

# II. OBJETIVOS

Los objetivos principales que se desean obtener con los trabajos incluidos en esta actuación son los siguientes:

- Que el alumno pueda realizar prácticas sencillas con dispositivos lógicos programables de forma rápida, pudiéndose centrar en su trabajo más que en el aprendizaje del "hardware" que utilice.
- Que el alumno pueda realizar prácticas con una complejidad ascendente utilizando equipamiento que también presente una complejidad adaptada al caso.
- Que el alumno pueda realizar de forma más eficaz las prácticas, poniendo a su disposición herramientas que le permitan analizar los resultados que obtenga y que son difíciles de incluir en un puesto de trabajo tradicional.
- Que la inversión económica necesaria para poner en marcha estas mejoras en el laboratorio no se convierta en un obstáculo para conseguir dicho fin.

En definitiva, que los alumnos puedan obtener un mayor aprovechamiento de las sesiones prácticas del que tienen en la actualidad al trabajar únicamente con los sistemas de desarrollo comerciales.

Este trabajo ha sido financiado con fondos del programa de ayudas a la

Innovación estados de la Universidad de Madrid de Madrid (n. 1051).<br>105

### III. DESCRIPCIÓN "HARDWARE" DEL ENTRENADOR

Para realizar las prácticas se ha desarrollado un entrenador basado en lógica programable. El disponer de un equipo propio presenta una serie de ventajas, como:

- El coste es muy inferior al equipamiento con los sistemas comerciales. Con el entrenador que hemos desarrollado podemos equipar 10 puestos de trabajo con el mismo desembolso que representa un solo sistema de desarrollo del modelo más económico disponible.
- Al ser un diseño propio, se adapta a las necesidades del curso; es más simple de aprender y manejar, contiene los elementos justos para las prácticas programadas, etc.
- No se depende del ciclo de vida de un producto comercial. La vida útil del laboratorio no la dicta el fabricante de la tarjeta.
- El diseño puede orientarse desde el principio a facilitar la implementación de un laboratorio de acceso remoto.

Aunque también tiene algunos inconvenientes:

- Representa un mayor esfuerzo por realizar el desarrollo completo, incluyendo el "hardware" y una parte específica de "software".
- El carácter básico del entrenador no permite la realización de proyectos muy elaborados, en los que se ha de recurrir a sistemas comerciales.

El entrenador, del que se muestra su esquema en la figura 1, consta de una CPLD de Xilinx, en concreto el modelo XC2C32A, de la familia Coolrunner II [4].

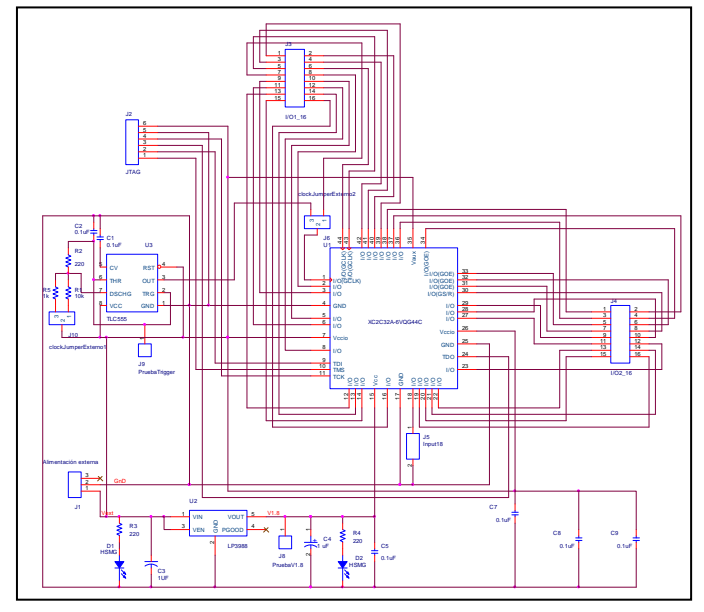

Figura 1. Esquemático del entrenador.

Este dispositivo consta de 32 macrocélulas, con un total de 33 líneas de entrada/salida. Es el más modesto de la familia, pero tiene suficiente capacidad para poder programar en él cualquiera de las prácticas planteadas en el curso e incluso prácticas más complejas.

El entrenador contiene únicamente los elementos indispensables para el funcionamiento de la CPLD: una fuente de alimentación regulada que proporciona 1.8 V para la alimentación del núcleo, un circuito de reloj y los conectores, dos de entrada/salida y uno para la programación JTAG. En la figura 2 se puede ver una fotografía del prototipo.

En el mercado se puede encontrar un diseño similar, denominado C-MOD por su fabricante, Digilent [5], pero orientado al desarrollo de prototipos y con un precio tres veces superior.

Tal como ha sido diseñado, el entrenador cumple con los objetivos primero y cuarto indicados en el apartado anterior. Al no disponer de ningún periférico, la interacción con el entrenador ha de hacerse mediante placas de expansión que incorporen interruptores, LEDs, etc., o bien mediante simulación de éstas mediante un ordenador que disponga de una tarjeta de E/S digitales. En el siguiente apartado se muestra cómo se ha implementado esta segunda opción.

#### IV. DESCRIPCIÓN "SOFTWARE" DEL SISTEMA

 Para poder realizar las prácticas con el entrenador diseñado es necesario programarlo, enviar señales a las entradas, leer las salidas y poder analizar los resultados.

Para programar el dispositivo se utiliza el paquete ISE WebPACK del fabricante de la CPLD. Este paquete es gratuito, y permite la síntesis y simulación de diseños en lenguaje HDL tanto para CPLD como para FPGA, así como la programación del dispositivo vía JTAG [6]. Es el que se ha venido utilizando durante los últimos años en la asignatura de Microelectrónica, demostrando su facilidad de uso y utilidad en el desarrollo de las prácticas.

Para poder interactuar con el entrenador no se han desarrollado placas de expansión, sino que lo que se hace es enviar y recibir las señales desde el mismo ordenador con el que se realiza la programación. La figura 3 muestra la configuración del puesto de trabajo para poder hacerlo. Los ordenadores ya disponen de una tarjeta de adquisición de datos digitales que se utiliza en el laboratorio de Electrónica Digital con otra plataforma de prácticas [7] [8], por lo que se reutiliza ésta sin añadir coste. Con esta tarjeta se pueden enviar señales que simulen, por ejemplo, un interruptor o un pulsador, y recibir las señales salientes del entrenador para ser representadas en la pantalla del ordenador, mediante la simulación de un LED u otros elementos. Así, se ha creado un banco virtual de pruebas con el entorno de programación Labview que permite al alumno conectar al entrenador 8 interruptores, 16 LEDs, un display digital de 7 segmentos que contiene 4 dígitos y un analizador lógico.

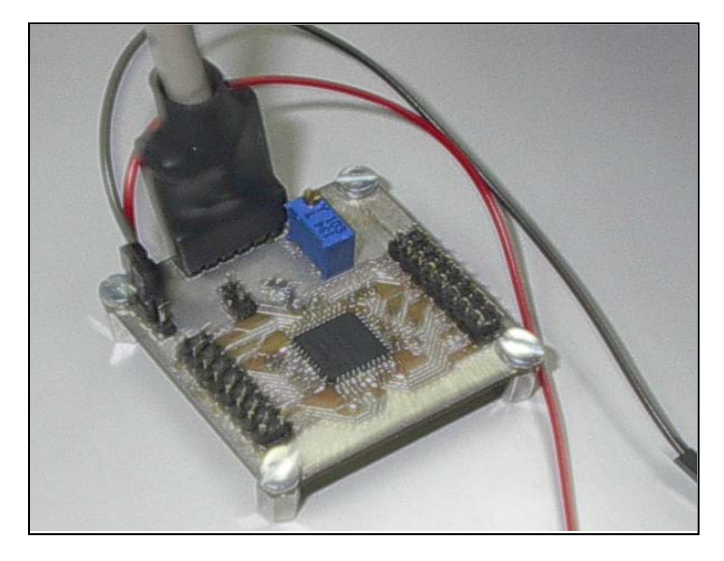

Figura 2. Fotografía del prototipo.

La mayor parte de estos elementos son los que habitualmente se encuentran en las placas de desarrollo comerciales, a excepción del analizador lógico, imposible de implementar en dichas placas.

De hecho, es este elemento lo que diferencia significativamente este diseño de laboratorio de aquellos basados en placas comerciales. Así, con las placas comerciales es habitual que las prácticas se orienten a la observación en sus elementos de salida (LEDs, display, etc.) de la evolución del dispositivo programable a lo sumo ante la actuación sobre algún interruptor o pulsador. La inclusión de un analizador lógico virtual permite que la interacción sea más rica, ya que pueden crearse vectores de prueba a la entrada del dispositivo, temporizar adecuadamente las señales y disponer de cronogramas completos de funcionamiento del entrenador, lo que permite un más rápido y efectivo aprendizaje del diseño propuesto en la práctica.

Aunque podría haberse diseñado el puesto de trabajo con un analizador lógico comercial, la solución adoptada presenta diversas ventajas que queremos destacar:

• Representa una importante reducción en el coste. La diferencia entre el precio de un analizador lógico comercial y el sistema propuesto es notoria. Si deseamos equipar un laboratorio de 10 puesto de trabajo, la plataforma permite ahorrar al menos 12.000 euros.

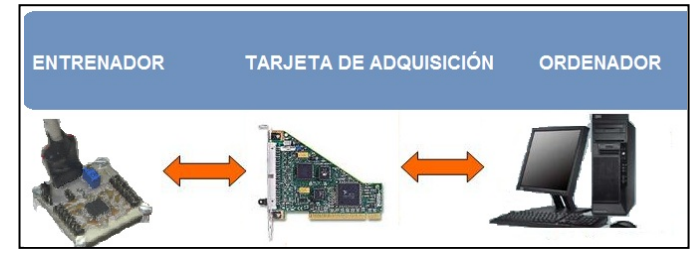

Figura 3. Conexión entre las E/S del entrenador y el ordenador.

• Es más sencillo de manejar, puesto que no es necesario aprender los menús y modos de uso de un analizador lógico, que al ser más completo también es más complejo de utilizar. La programación se realizará de forma que el alumno tenga acceso directo sólo a un botón que ejecuta la función necesaria en cada caso.

Y como desventajas, su menor versatilidad y que al emularlo mediante programación y utilizar una tarjeta de adquisición de bajo coste, la velocidad de adquisición de señales no puede compararse a la del instrumento dedicado. Sin embargo, estos inconvenientes no representan un verdadero problema para las prácticas previstas.

Utilizando los elementos que se han indicado para construir el sistema se consigue cumplir los objetivos tercero y cuarto indicados anteriormente.

En la figura 4 se presenta una pantalla de ejemplo con algunos de los elementos interactivos indicados.

En el siguiente apartado se describe cómo han de realizar los alumnos una práctica del curso.

# V. DESARROLLO DE UNA PRÁCTICA DE LABORATORIO

Una vez presentados los elementos necesarios para realizar las prácticas de dispositivos lógicos programables, veamos cómo se desarrollaría una sesión práctica y como se utilizarían los distintos elementos:

- El alumno recibe previamente el guión de la práctica, en el que se le plantea un diseño digital simple que ha de implementar en lenguaje HDL.
- El alumno realiza un trabajo previo y comienza la práctica con un diseño preliminar. Puede realizarlo con el paquete ISE WebPACK de Xilinx, ya que es gratuito y de libre disposición. Puede escribir el programa y simularlo previamente.
- En el laboratorio, el alumno crea el diseño mediante ISE WebPACK, lo simula y depura si no lo había hecho previamente.
- Introduce su programa en el entrenador utilizando el software IMPACT incluido en ISE WebPACK, mediante la conexión JTAG entre ordenador y entrenador (podemos hacerla por el puesto paralelo o por uno USB).
- Interactúa con el entrenador mediante las herramientas software creadas, que precisan una nueva conexión entre ordenador y entrenador, esta vez mediante el puerto de E/S de la tarjeta de adquisición instalada en el ordenador. Se pueden observar cronogramas, señales de salida e introducir estímulos de entrada, bien de forma manual o programada.
- Cuando considera que el diseño es correcto, puede grabar los resultados (cronogramas, LEDS, etc.) y adjuntarlos posteriormente a su informe.

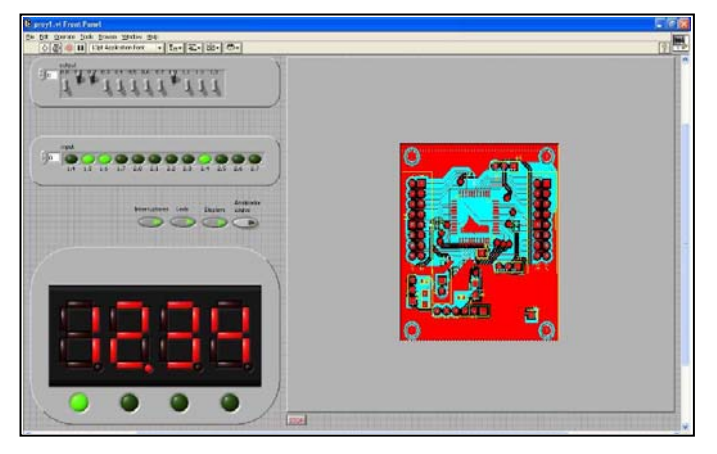

Figura 4. Ejemplo de placas de expansión virtuales.

Como puede observarse, la secuencia es similar a la que se produce cuando se utilizan sistemas comerciales, pero el resultado es más rico por la información obtenida y la simplicidad con la que se puede hacer.

Sin embargo, el sistema diseñado puede quedarse corto para la realización de prácticas más avanzadas, por lo que en el siguiente apartado se propone una solución a este inconveniente.

#### VI. ELEMENTOS COMPLEMENTARIOS DEL LABORATORIO

Al renovar el laboratorio se han sustituido sistemas de desarrollo con una gran potencia por otros más modestos. Esto sería un paso atrás si no fuera porque se ha buscado la forma de reutilizar los sistemas de desarrollo descartados.

Tal y como se ha indicado, los entrenadores diseñados pueden resultar insuficientes para realizar prácticas avanzadas, algunos trabajos de curso o Proyectos de Grado [9]. Por este motivo, se ha decidido destinar la mitad de los sistemas disponibles a la dotación de un laboratorio para realizar Proyectos de Grado y el resto para la puesta en marcha de un laboratorio de acceso remoto de dispositivos programables [10].

Centrándonos en el laboratorio remoto, se ha creado un servidor que permite el acceso a dicho laboratorio a través de la plataforma de teleenseñanza del departamento, implementada en Moodle. Así, los alumnos pueden realizar trabajos remotos sin saturar el laboratorio, ya que los equipos son escasos.

La forma en que los alumnos pueden utilizar el servicio se detalla a continuación:

- El alumno que ha de realizar un diseño más complejo elabora su trabajo fuera del laboratorio utilizando el paquete ISE WebPACK. Ha de simularlo y depurarlo previamente, y también ha de generar el fichero de programación.
- Una vez listo, entra en la plataforma Moodle y pulsa sobre el enlace del laboratorio.
- En la parte central se abre la ventana del laboratorio. Disponemos de un laboratorio remoto

con una CPLD de 256 macroceldas para diseños de mediana complejidad y otro con FPGA para los diseños más complejos.

- El alumno sube el fichero de programación del dispositivo concreto, y una ventana le indica si la programación se realiza correctamente o no.
- Una vez programado, en el dispositivo se ejecuta la práctica. El alumno puede ver la placa de desarrollo a través de una webcam, por lo que puede observar la evolución de LEDs, displays, etc. La única limitación es que no puede actuar sobre pulsadores o interruptores, por lo que los proyectos han de diseñarse teniendo esto en cuenta.

Una vez finalizada la experimentación, el alumno abandona el laboratorio remoto y queda a disposición del profesor la información de acceso del alumno, archivos descargados, etc. Al utilizar la plataforma Moodle, los procesos de autenticación, entrega de informes, acceso condicionado y otras tareas de gestión quedan asignadas a Moodle y el laboratorio remoto se simplifica. Las figuras 5 y 6 muestran dos pantallas del laboratorio remoto implementado con el sistema de desarrollo que incluye una CPLD de 256 macrocélulas.

Con esta propuesta se cumple el objetivo segundo a un coste mínimo.

#### VII. CONCLUSIONES

En los tiempos que corren, con una crisis que produce recortes en las dotaciones económicas para implantar los nuevos Grados, el renovar o ampliar laboratorios docentes se torna una tarea donde las soluciones han de pasar por una moderación en el gasto. Por este motivo hemos planteado una serie de actuaciones encaminadas a:

- dotar al laboratorio de nuevos equipos con los que se pretende realizar prácticas más productivas sin que esto signifique un desembolso elevado
- reutilizar los elementos existentes para que el conjunto sea mejor y más completo que lo anteriormente disponible, ofreciendo equipos adecuados en función de la complejidad del trabajo a realizar.

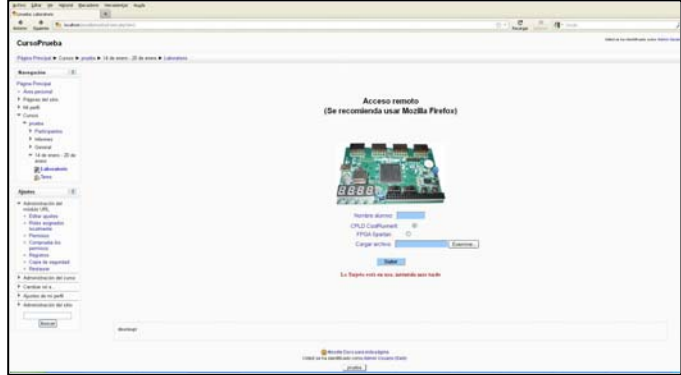

Figura 5. Pantalla de bienvenida del laboratorio remoto.

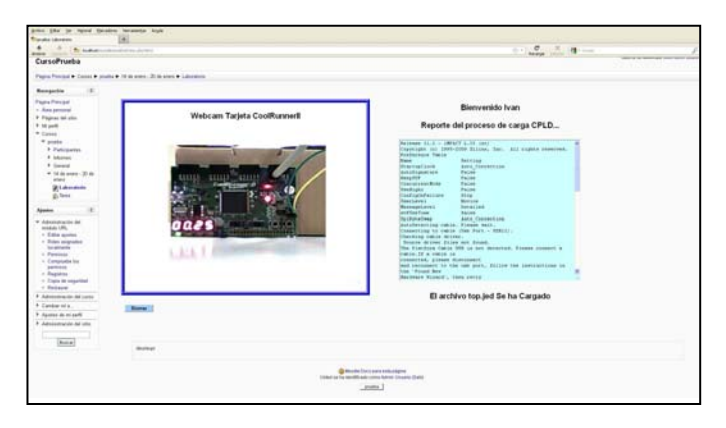

Figura 6. Pantalla de programación y comprobación.

Las pruebas realizadas hasta el momento han dado varias ideas de cómo se ha de orientar el trabajo futuro con el material disponible:

- El entrenador diseñado se podrá utilizar en las prácticas de la asignatura de Grado, que se iniciará el próximo año.
- El laboratorio remoto se utilizará ya en el presente curso para dar soporte a los alumnos de la actual asignatura de Ingeniería Técnica, en proceso de extinción.
- La imposibilidad de interactuar con el laboratorio remoto más allá de la observación de la imagen de la webcam se puede superar si se sustituye la tarjeta comercial por un entrenador de los diseñados, o si se conecta el sistema de desarrollo basado en FPGA a una de las tarjetas de adquisición y se adaptan los programas en Labview para uso remoto.
- Es posible, dado el bajo costo de las placas, alentar a los alumnos para que dispongan de su propio entrenador para poder trabajar en casa, tal y como ya se hace en otros cursos [11].

### **AGRADECIMIENTOS**

El proyecto presentado ha sido financiado en gran parte por el programa "Ayudas a la Innovación Educativa en el marco del proceso de implantación del Espacio Europeo de Educación Superior y a la mejora de la Calidad de la Enseñanza" convocado por el Vicerrectorado de Ordenación Académica y Planificación Estratégica de la Universidad Politécnica de Madrid. Agradecemos el apoyo prestado. También deseamos manifestar nuestro agradecimiento a los alumnos Iván Gónzalez Huerga y Daniel Gabaldón Romero por su colaboración en la realización de los prototipos y los instrumentos virtuales.

#### **REFERENCIAS**

- [1] M. A. Domínguez, C. Quintáns y J. Marcos, "Enseñanza práctica de los microcontroladores y las FPGAS en los nuevos planes de estudios". TAEE 2008. Zaragoza, 2 al 4 de julio de 2008.
- [2] J. Viejo, E. Ostua, M. J. Bellido, J. Juan, D. Guerrero y A. Muñoz, "La primera experiencia en el diseño de sistemas digitales sobre FPGAs". TAEE 2008. Zaragoza, 2 al 4 de julio de 2008.
- [3] J. Cerdá, M.A. Martinez, M.A. Larrea, R. Gadea, and R.J. Colom, "An Active Methodology for Teaching Electronic Systems Design", IEEE Transactions on Education, vol. 49, pp. 355-359, Agosto 2006.
- [4] Familia Coolrunner II de Xilinx. Disponible en: http://www.xilinx.com/products/silicon-devices/cpld/coolrunner-ii/.
- [5] Página de productos de Digilent: http://www.digilentinc.com/Products/CatalogLandPage.cfm.
- [6] Software de diseño ISE WebPACK: http://www.xilinx.com/products/design-tools/ise-design-suite/isewebpack.htm.
- [7] L. Dávila, C. Santos, L. Castedo, S. López y R. González, "Plataforma interactiva para la realización de practicas de electrónica digital". 17º Congreso Universitario de Innovación Educativa en las Enseñanzas Técnicas. Valencia, 15 a 18 de septiembre de 2009.
- [8] L. Dávila, C. García, S. López, P. Sansegundo y D. Rodríguez-Losada, "SITED: Un laboratorio interactivo y protable de electrónica digital". TAEE 2010. Madrid, 13 al 15 de abril de 2010.
- [9] J.D. Muñoz, S. Alexandres y C. Rodríguez-Morcillo, "Microprocesador RISC sintetizable en FPGA para fines docentes". TAEE 2008. Zaragoza, 2 al 4 de julio de 2008.
- [10] J. García, "Laboratorio Weblab aplicado a la lógica programable: Weblab PLD". TAEE 2004.Valencia, 14 al 16 de julio de 2004.
- [11] J. P. Oliver y F. Haim, "Lab at home: hardware kits for a digital design Lab". IEEE Transactions on Education, vol. 52, pp. 46-51, febrero 2009.